# **INFOPAKETTI PERHEILLE**

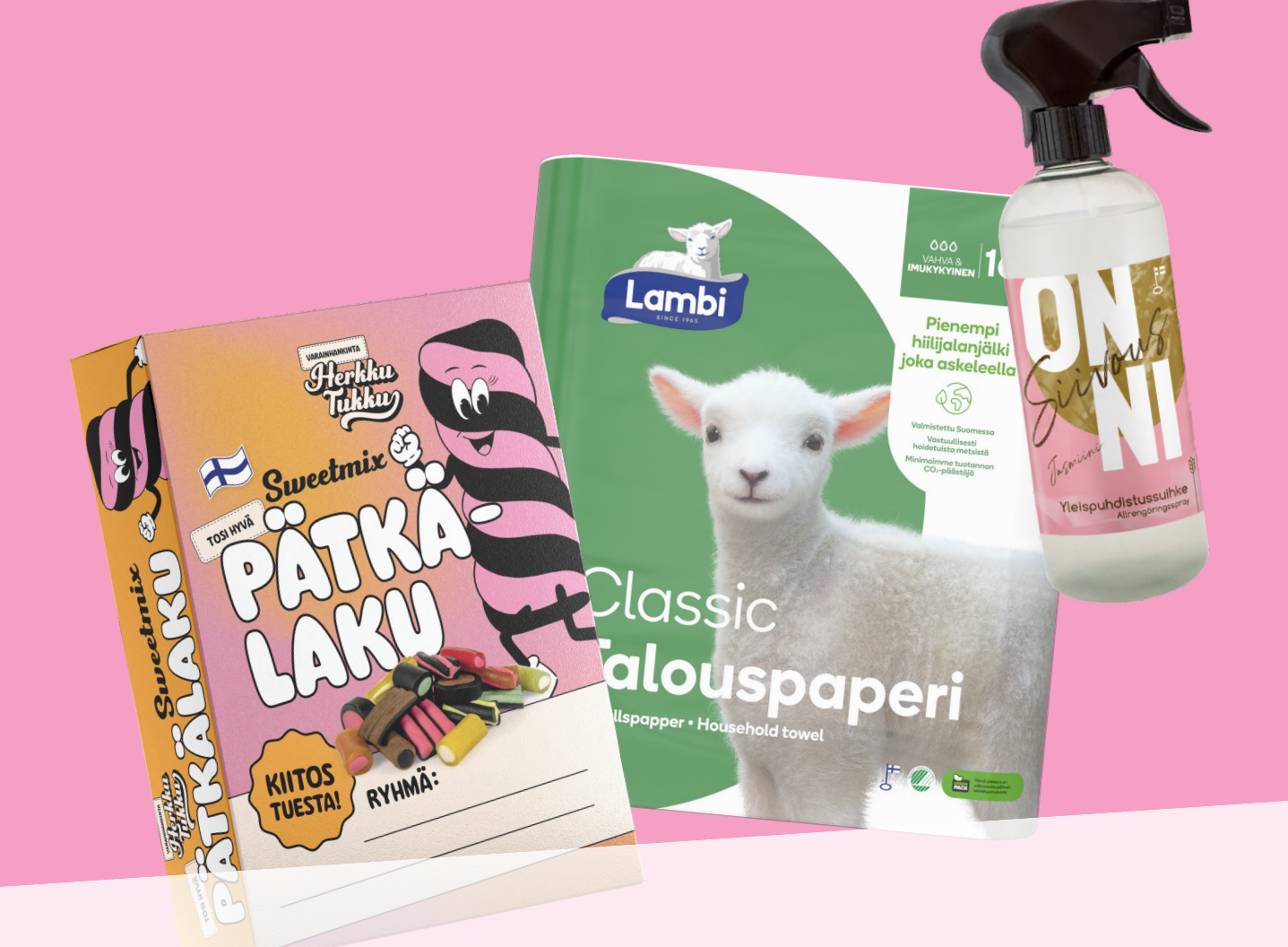

## **Ohjeet aloittamiseen +myyntivinkit**

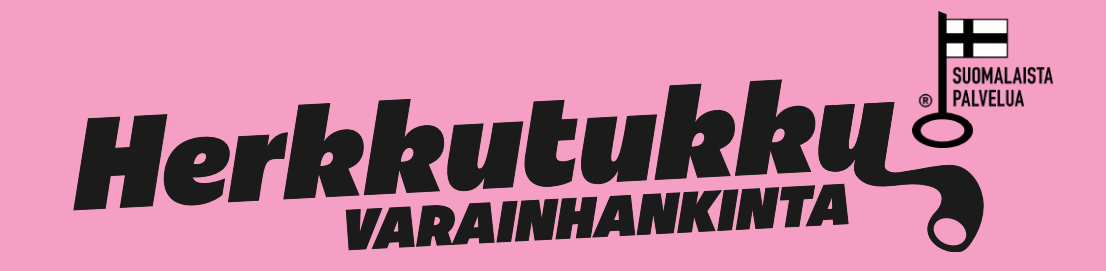

## **TERVETULOA HERKKUTUKKU VARAINHANKINTAAN!**

Nyt on aika aloittaa myyntisi yhteistä tavoitettanne varten. Aloita lukemalla tämä ohje. Tsemppiä myyntiin!

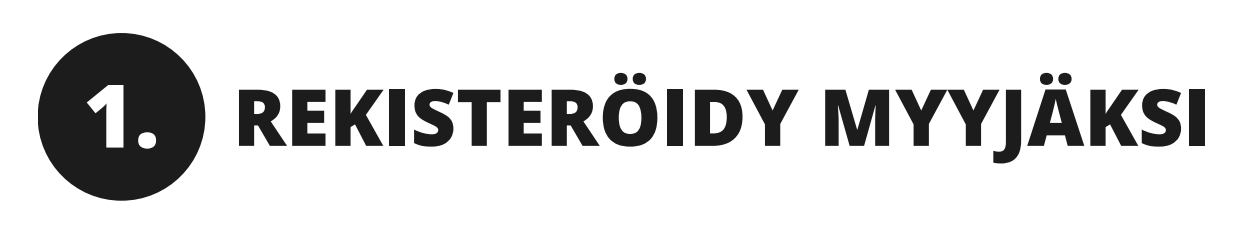

Kun ryhmänvetäjäsi on lähettänyt sinulle kampanjan linkin, voit rekisteröityä myyjäksi kampanjaan. Linkki ohjaa sinut seuraavaan vaiheeseen.

Huom! Rekisteröityä voi ilman kampanjan linkkiäkin. **Jos et saanut kampanjan linkkiä, sinulta pyydetään rekisteröitymisen yhteydessä myös kampanjatunnus ja PINkoodi.**

**a) Kampanjan linkin aloitusnäkymä näyttää tältä. Anna oma etu- ja sukunimesi**

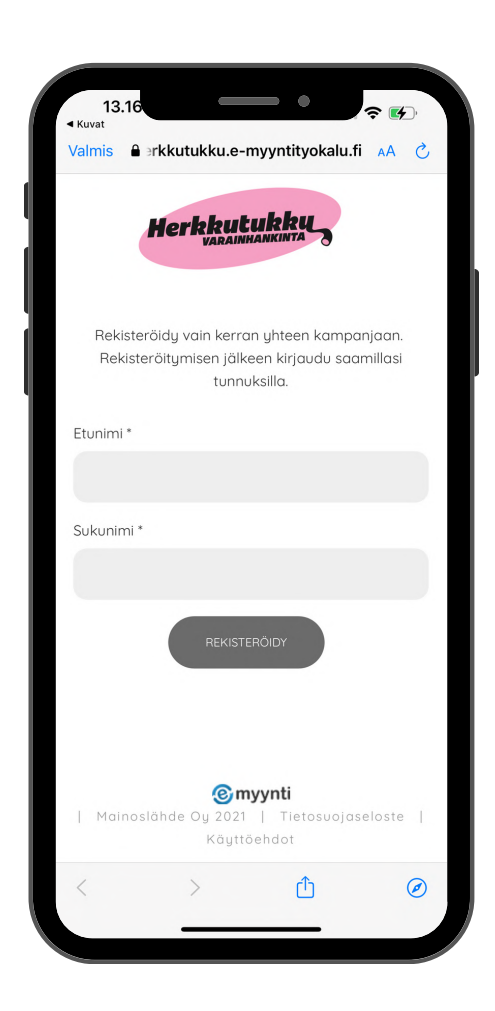

**b) järjestelmä luo sinulle henkilökohtaiset tunnukset. Ota kirjautumistunnuksesi talteen**

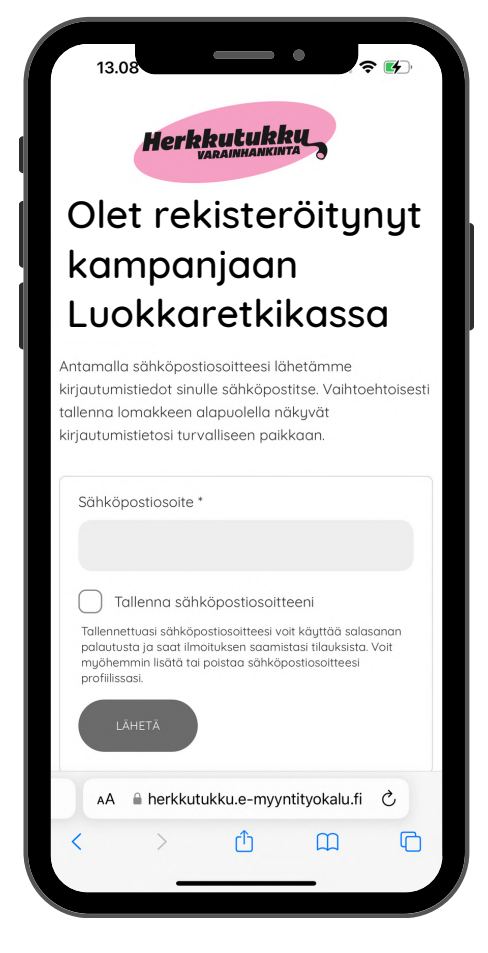

## **2. JAA VERKKOKAUPPASI LINKKI**

Myynnin kasvattamiseksi voit jakaa henkilökohtaisen verkkokaupan linkin kaikille ystäville, tuttaville ja sukulaisille.

Myös kaikki tukijasi voivat auttaa sinua myynnissä, ja jakaa verkkokaupan linkkiä eteenpäin. Loistava tapa saada lisää näkyvyyttä ryhmäsi kampanjalle!

Asiakkaat tekevät tilauksen suoraan sinulle verkkokauppasi kautta. Löydät linkin verkkokauppaasi Omaherkusta.

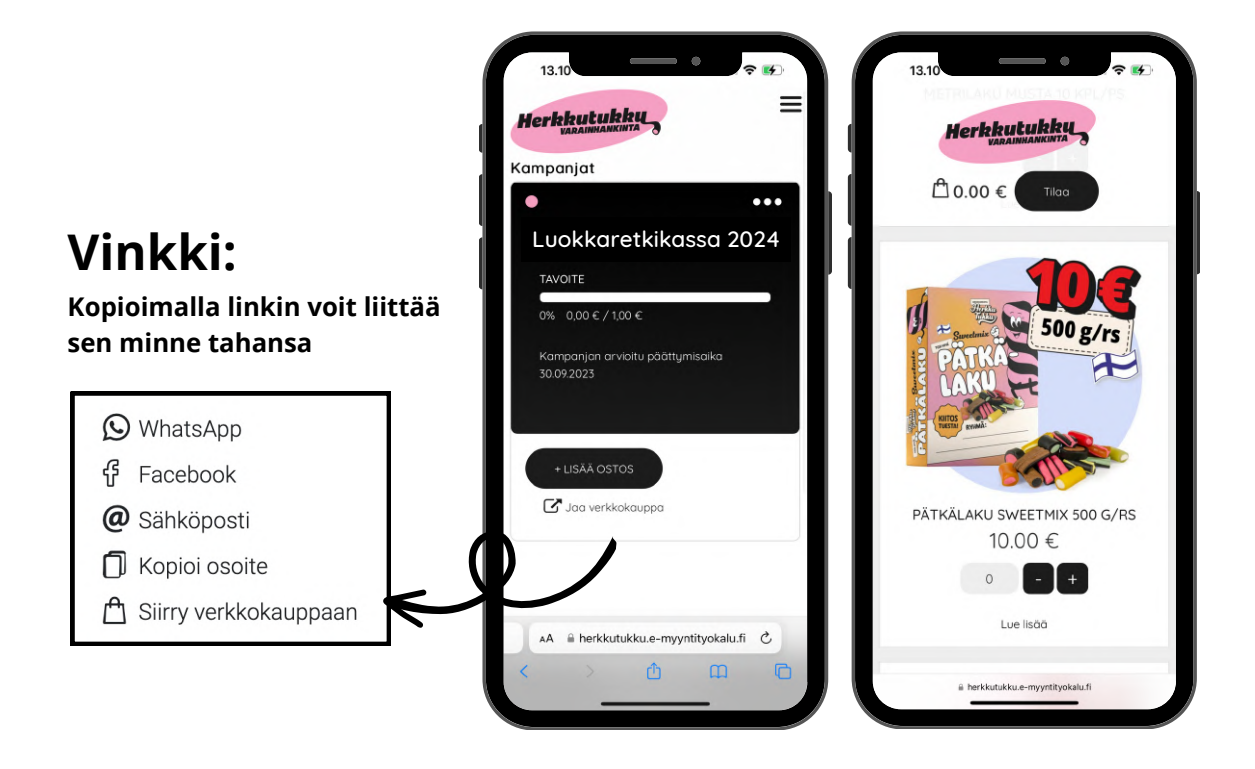

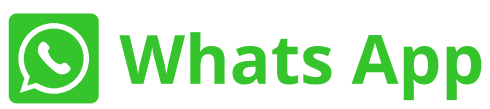

Lähetä ystävillesi ja työkavereillesi linkki Whats Appin kautta.

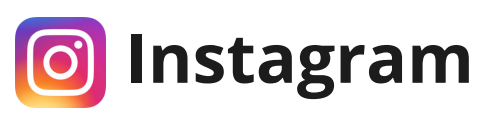

Jaa linkki verkkokauppaasi storiesissa ja lisää kuva Instagramiin. Kerro, että ostamalla voi auttaa ryhmääsi tärkeässä tavoitteessa.

## **Facebook**

Kerro ystävillesi Facebookissa, että teillä on myynti käynnissä Täydellinen tapa tavoittaa monta asiakasta!

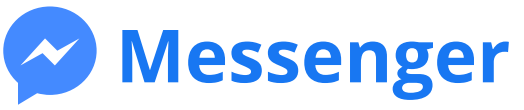

Lähetä verkkokauppasi linkki ja kerro, että ryhmälläsi on myynti käynnissä.

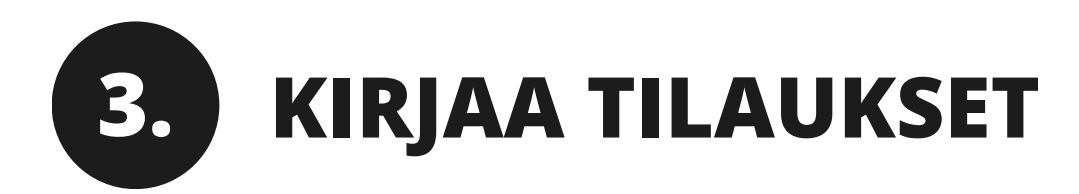

Voit kerätä tilauksia myös tuotekuvaston avulla. Lisää tuotekuvaston avulla kerätyt tilaukset Omaherkkuun "Lisää ostos"- painikkeesta.

### **Tilausten muokkaaminen**

Voit tarkastella ja muokata tilauksiasi myynnin aikaisesta valikosta (kolme palloa).

#### **Voit muokata tilauksiasi kohdasta "Myynnin erittely".**

Klikkaa muokattavaa tilausta + merkistä, josta saat Muokkaa-painikkeen näkyville. Muista tallentaa tekemäsi muutokset.

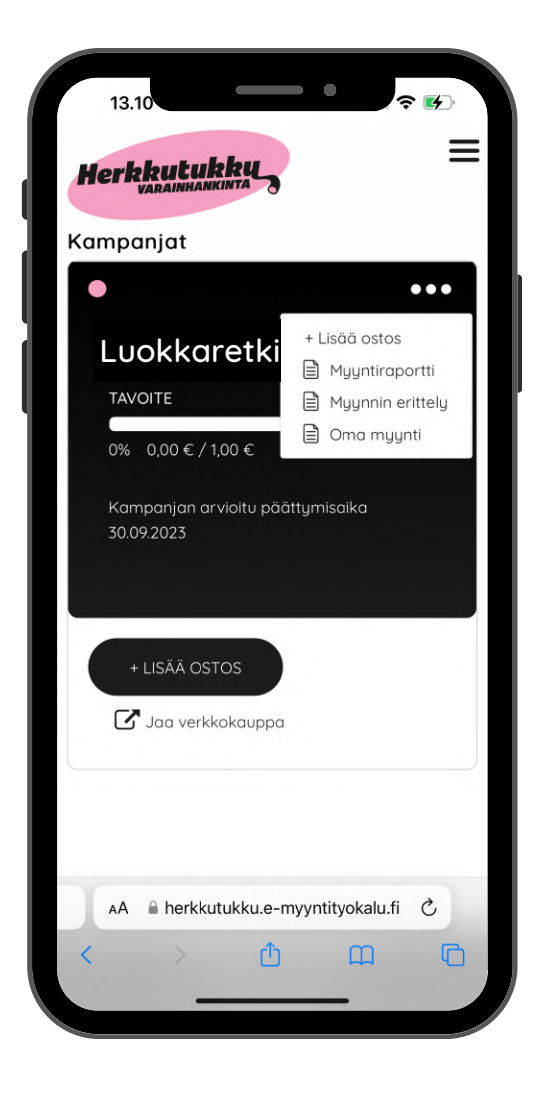

### **KUN MYYNTIAIKA ON PÄÄTTYNYT**

Kun kirjaudut Omaherkkuun tilauksenne lähettämisen jälkeen, näkymä on erilainen ja saat ilmoituksen: **Ei käynnissä olevia kampanjoita**

Ryhmänvetäjäsi on tehnyt tilauksen Herkkutukulle, eikä kampanjaan voi lisätä enää tilauksia.

Löydät erittelyn omista asiakkaistasi päävalikon kautta. Voit myös tulostaa listan omista asiakkaistasi.

## **6 ASKELTA ONNISTUNEESEEN MYYNTIIN**

**Käy tämä lista läpi saadaksesi parhaan myyntituloksen.**

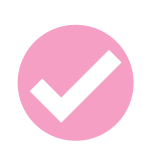

### **ALOITA TÄNÄÄN, ÄLÄ ODOTTELE!**

Mitä aikaisemmin aloitat, sitä enemmän ehdit saada tilauksia.

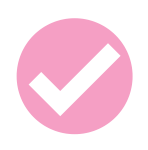

### **KYSY KAIKILTA TUTUILTASI TUKEA RYHMÄLLESI**

Ystävät, tuttavat, naapurit, sukulaiset ja työkaverit.

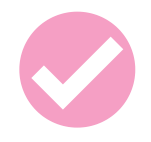

#### JAA VERKKOKAUPPASI LINKKI

Verkkokaupan avulla tavoitat helposti ja nopeasti potentiaalisia asiakkaita WhatsAppin, Facebookin ja esimerkiksi sähköpostin kautta.

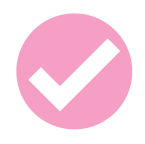

#### **KERÄÄ TILAUKSIA TUOTEKUVASTOON**

Älä jätä myyntiä pelkästään sähköisten kanavien varaan. Ryhmät, jotka käyttävät myös tuotekuvastoja, myyvät keskimäärin 50 %:a enemmän.

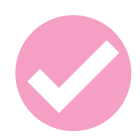

#### **VIE TUOTEKUVASTO TYÖPAIKALLE**

Jätä tuotekuvasto työpaikan taukotilaan muutamaksi päiväksi. Pidä pieni myyntipuhe tai kirjoita saateviesti kuvastoon. Tämä toimii!

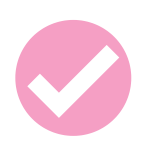

#### **KYSY YRITYKSILTÄ**

Lähipiirissäsi on varmasti yrityksiä, jotka tukisivat mielellään. Voimme laskuttaa yrityksen puolestanne. Näin yritys saa ostoksesta verovähennyksen. Katso ohje [TÄÄLTÄ](#page-6-0)

## **AIKA ALOITTAA!**

#### **Aloita listaamalla kontaktisi:**

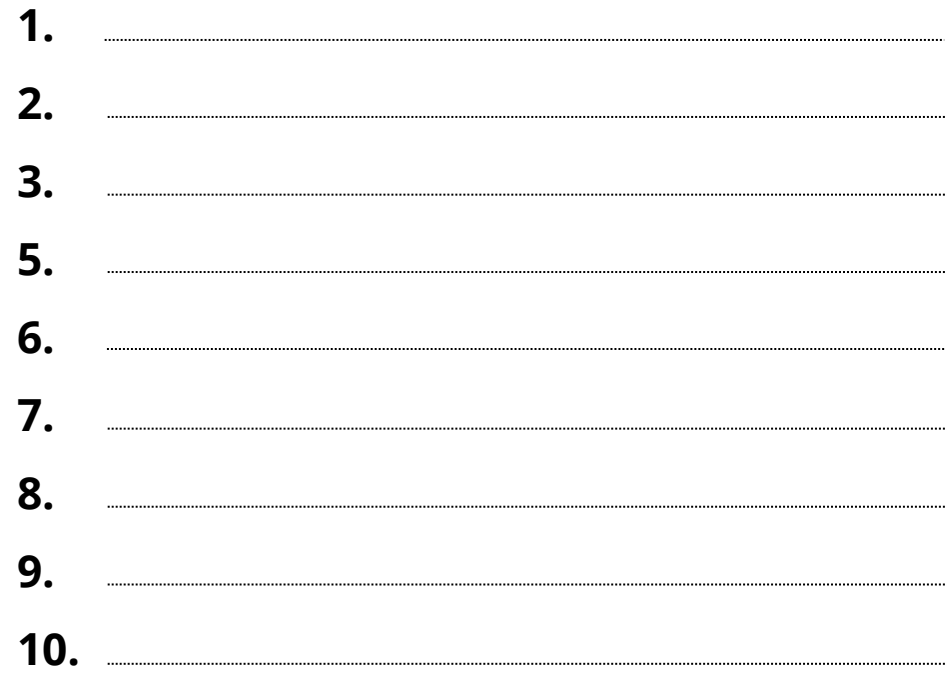

#### **Myyntitavoitteeni on:**

#### **Esimerkki asiakkaistasi:**

Keskimäärin yksi asiakas ostaa 2-3 tuotetta. Yleensä myynti näyttää tältä:

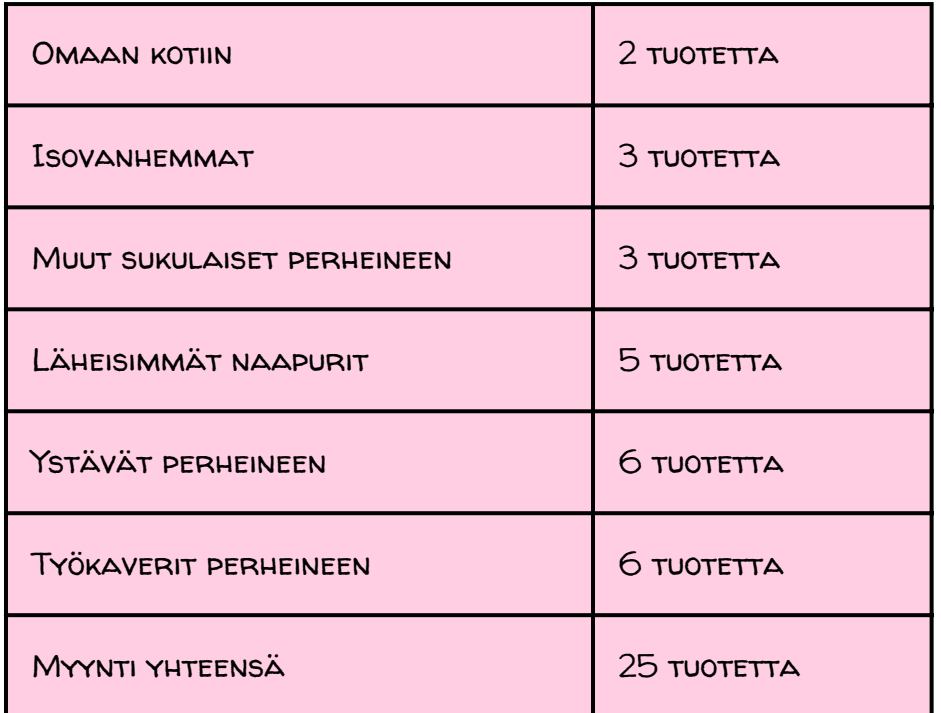

## <span id="page-6-0"></span>**USEIN KYSYTTYÄ**

#### **MITEN VERKKOKAUPPA JAETAAN?**

Saat käyttöön henkilökohtaisen verkkokauppasi rekisteröitymisen jälkeen. Omaherkusta löytyy painikkeet, joista linkin voi jakaa suoraan esimerkiksi WhatsAppiin, sekä kopioitava linkki, jonka voi liittää minne tahansa.

#### **UNOHDIN KÄYTTÄJÄTUNNUKSENI /SALASANANI**

Ota yhteyttä ryhmänvetäjääsi. Hän voi vaihtaa salasanasi / näkee käyttäjätunnuksesi.

#### **VOINKO MUOKATA/POISTAA TILAUKSIANI?**

Voit muokata tilauksiasi kolmipallovalikon kautta kohdasta "MYYNNIN ERITTELY".

#### **KAMPANJA ON PÄÄTTYNYT JA UNOHDIN KIRJATA TILAUKSEN**

Ota yhteyttä ryhmänvetäjään lisätilauksen tekemiseksi.

#### **HALUAN, ETTÄ HERKKUTUKKU LASKUTTAA YRITYSASIAKKAAN, MITEN TOIMIN?**

Tarvitsemme tiedot yritysasiakkaista tilauksenne yhteydessä: Yrityksen virallinen nimi, yhteyshenkilö + yhteystiedot ja laskutusosoite. Veloitamme laskun lähettämisestä yritykseltä 5 €.

Jos maksu on jo tehty ryhmällesi, emme voi laskuttaa yritystä.

### **KATSO LISÄÄ**

### **HERKKUTUKKU.COM/TUKI**

Asiakaspalvelu ark. 9-16 Puh. 010-387 4870 | info@herkkutukku.com